$\sqrt{\text{DiffUS}^{\circ}}$ 

# **PCI EXPRESS PARALLEL KARTE, 2/1-PORT**

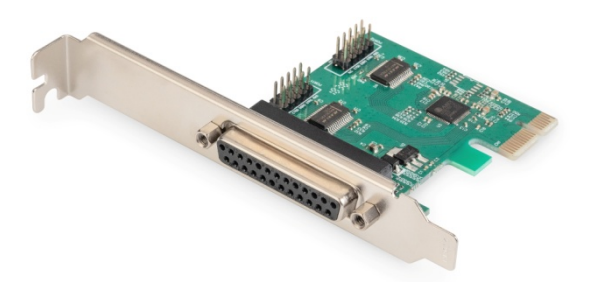

**User Manual** DS-30040-2

## **Beschreibung**

Die PCI Express Parallel Karte, 2/1-Port ist eine Single-Chip-Lösung, die den PCIe2.0 Gen 1 Endpunkt-Controller vollständig integriert. Sie verfügt über zwei serielle und eine parallele Schnittstelle, die es ermöglichen, weitere Geräte zu erweitern. Die serielle Schnittstelle unterstützt das RS-232-Protokoll und hat eine Übertragungsgeschwindigkeit von bis zu 115200bps, außerdem unterstützt sie Hardware und Software-Ablaufsteuerung. Der Parallelport ist eine bidirektionale Erweiterung der bestehenden parallelen PC-Schnittstelle und kompatibel mit dem IEEE1284-SPP/Byte/ECP-Modus.

# **Spezifikation**

- Single-Lane(x1) PCI-Express Endpunktregler mit PHY-Integration
- Kompatibel mit PCI Express 2.0 Gen1
- Kompatibel mit PCI Power Management 1.2
- Unterstützt das Betriebssystem: Linux-Kernel 4.x/3.x/2.6.x, Windows XP / Vista / Win7 / Win8 / Win8 / Win8.1 / Win10 32/64bit

## **Serielle Schnittstelle**

- Dualer RS-232-Anschluss
- Volle serielle Modemkontrolle
- Unterstützt Hardware, Software und Flow Control
- Unterstützt 5, 6, 7, 8 und 9-bit Serielles Format
- Unterstützt Even, Odd, None, Space und Mark Parity.
- Unterstützt benutzerdefinierte Baudrate durch interne PLLs
- Unterstützt auf dem Chip 256 Byte tiefe FIFOs beim Senden, Empfangspfad jeder seriellen Schnittstelle
- Unterstützt Remote-Wakeup und Power-Management-Funktionen
- Unterstützt den Slow IrDA-Modus (bis zu 115200bps) auf allen seriellen Schnittstellen.

### **Parallele Schnittstelle**

• Kompatibel mit IEEE1284-SPP/Byte/ECP-Modus

# **Lieferumfang**

- 1 x PCI Express Parallel Karte, 2/1-Port
- 1 x Serielles Kabel in der Halterung
- 1 x Bedienungsanleitung
- $\bullet$  1 x CD
- 3 x Niedrigprofilhalterung

## **Systemanforderungen**

- Linux, Windows XP / Vista / Win7 / Win8 / Win8 / Win8.1 / Win10 32bit oder 64 bit
- Verfügbarer PCI Express Slot x1

#### **Hardware-Installation**

- Schalten Sie den Computer aus und ziehen Sie den Netzstecker.
- Entfernen Sie die Computerabdeckung und die PCIe-Kartensteckplatzabdeckung von dem Steckplatz, der zu Ihrer PCIe-Karte passt.
- Stecken Sie den PCIe-Kartenrandanschluss in den Steckplatz und befestigen Sie die Halterung am Gehäuse.
- Setzen Sie die Computerabdeckung wieder ein, dann schließen Sie das Netzkabel an.
- Schalten Sie den Computer ein.

# **Treiber installieren Windows® Betriebssysteme**

Für die Installation der Treiber müssen Sie über Administratorrechte für das Betriebssystem verfügen.

- Legen Sie die Treiber-CD, die der PCI Express Parallel Karte, 2/1-Port beigelegt ist, in Ihr CD-ROM-Laufwerk ein
- Wenn der Bildschirm des Assistenten für das Suchen neuer Hardware angezeigt wird, klicken Sie auf **Abbrechen.**
- Suchen Sie das Laufwerk und öffnen Sie die Laufwerksdateien.
- Öffnen Sie den entsprechenden Treiber entsprechend dem Systemtyp:

# **Geben Sie für Windows XP / Vista / Win7 ein**:

#### **Für\_32bit**:

D:\Ax99100\xp.vista.win7\AX99100\_Win7\_Win7\_ Vista XP\_32bit\_Driver\_v1.12.2.0\_WHCK\ AX99100\_Setup.exe **Für\_64bit**:

D:\Ax99100\xp.vista.win7\AX99100\_Win7\_Win7\_

Vista XP\_64bit\_Driver\_v1.12.2.0\_WHCK\ AX99100\_Setup.exe

#### **Typ für Windows 8 / Win8.1 / Win10**

**Für\_32bit**:

D:\Ax99100\win8.win8.1\win10\AX99100\_ Win10\_8.x\_32bit\_Driver\_v1.18.2.0\_WHCK\ AX99100 Setup.exe **Für\_64bit**: D:\Ax99100\win8.win8.1\win10\AX99100\_ Win10\_8.x\_64bit\_Driver\_v1.18.2.0\_WHCK\ AX99100\_Setup.exe

- Klicken Sie auf "**AX99100\_Setup.exe**".
- Folgen Sie den Anweisungen des Installationsassistenten, um die Installation abzuschließen.

# **So überprüfen Sie die Installation des Windows®-Treibers**

Klicken Sie in den Systemeigenschaften auf die Registerkarte **Geräte-Manager,** auf die Sie über die Windows-Systemsteuerung zugreifen können. Wenn Sie die 2S1P-Karte verwenden, sollten Sie zwei "**AX99100 PCIe to High Speed Serial Port**".... und eine "**AX99100 PCIe to Multi Mode Parallel Port**"....installiert unter Ports (COM & LPT) sehen.

#### **Unterstützung**

Weitere Informationen und Einstellungen finden Sie in den Benutzerhandbüchern oder Sie können uns kontaktieren.

Hiermit erklärt die Assmann Electronic GmbH, dass die gedruckte Konformitätserklärung dem Produkt beiliegt. Sollte die Konformitätserklärung fehlen, kann diese postalisch unter der unten genannten Herstelleradresse angefordert werden.

**[www.assmann.com](http://www.assmann.com/)** Assmann Electronic GmbH Auf dem Schüffel 3 58513 LüdenscheidDeutschland

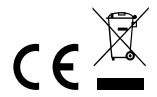